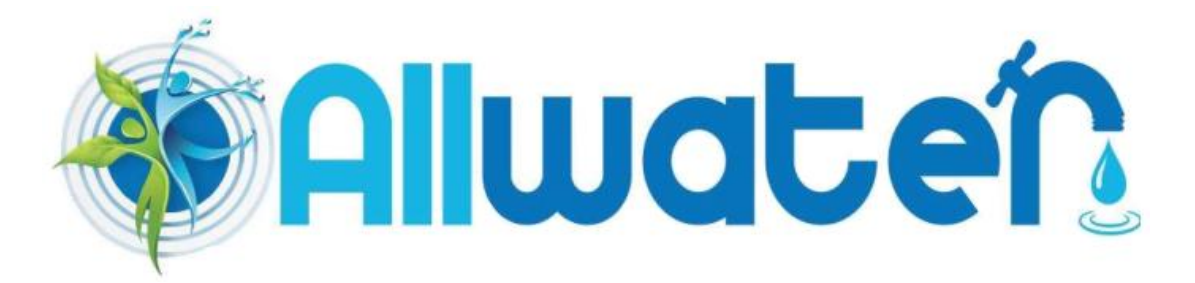

# **ΟΔΗΓΙΕΣ ΧΡΗΣΗΣ ΠΡΟΓΡΑΜΜΑΤΙΣΤΗ RAIN BIRD ESP-RZ/RZX**

## **ΠΡΟΓΡΑΜΜΑΤΙΣΜΟΣ**

### • **ΤΡΕΧΟΥΣΑ ΗΜΕΡΟΜΗΝΙΑ/ΩΡΑ**

Πιέζουμε το πλήκτρο DATE/TIME και στην οθόνη αναβοσβήνει η ένδειξη του μήνα. Με τα πλήκτρα + ή – επιλέγουμε τον μήνα και πιέζοντας το πλήκτρο NEXT μεταφερόμαστε στην επόμενη ένδειξη που είναι η ημέρα. Με την ίδια διαδικασία ρυθμίζουμε την ημέρα, το έτος και την ώρα.

### • **ΠΡΟΓΡΑΜΜΑ ΠΟΤΙΣΜΑΤΟΣ**

Πιέζουμε το πλήκτρο SCHEDULE και ακολούθως το + ή – για να επιλέξουμε τη στάση που θα προγραμματίσουμε. Στη συνέχεια με το + ή – ρυθμίζουμε τη διάρκεια ποτίσματος και πιέζοντας το NEXT μεταφερόμαστε στη ρύθμιση των ωρών έναρξης του ποτίσματος. Με το + ή – ρυθμίζουμε την ώρα έναρξης και ακολούθως πιέζουμε το ΝΕΧΤ. Αν θέλουμε να επιλέξουμε και δεύτερη ώρα έναρξης ακολουθούμε την ίδια διαδικασία, αλλιώς ξαναπατώντας το ΝΕΧΤ μεταφερόμαστε στην επιλογή των ημερών ποτίσματος.

Με τα πλήκτρα + ή – μεταφερόμαστε σε όποια από τις 4 επιλογές ημερών ποτίσματος θέλουμε (συγκεκριμένες ημέρες, μονές ημέρες, ζυγές ημέρες και κύκλος). Αν θέλουμε να επιλέξουμε συγκεκριμένες ημέρες ποτίσματος, τότε πιέζουμε το + ή – ώστε να εμφανιστεί στην οθόνη το αντίστοιχο εικονίδιο (μια σταγόνα με ένδειξη ημερολογίου) και ακολούθως πιέζουμε το ΝΕΧΤ.

Στη συνέχεια με το πλήκτρο ΟΝ επιλέγουμε την ημέρα ποτίσματος (με το OFF ακυρώνουμε την επιλογή) και προχωρούμε στις επόμενες ημέρες. Για πότισμα τις μονές ή ζυγές ημέρες του μήνα, μεταφερόμαστε στις αντίστοιχες επιλογές πιέζοντας τα πλήκτρα + ή – και ακολούθως πιέζουμε το ΝΕΧΤ. Για τη δημιουργία κύκλου ποτίσματος με το + ή – μεταφερόμαστε στην αντίστοιχη επιλογή (στην οθόνη εμφανίζεται εικονίδιο που δείχνει μια σταγόνα με ένδειξη ημερολογίου κυκλωμένη με ένα βέλος) και πιέζουμε το ΝΕΧΤ. Ακολούθως με το + ή – επιλέγουμε τη διάρκεια του κύκλου (κάθε πόσες ημέρες θα εκτελείται το πρόγραμμα)και πιέζουμε το ΝΕΧΤ. Με το + ή – επιλέγουμε την ημέρα έναρξης του κύκλου και πιέζουμε το ΝΕΧΤ. Επαναλαμβάνουμε τα ίδια βήματα και για τις υπόλοιπες στάσεις.

Όταν τελειώσουμε τις ρυθμίσεις πιέζουμε το AUTO, για να επανέλθει ο προγραμματιστής στην αυτόματη λειτουργία.

#### • **ΧΕΙΡΟΚΙΝΗΤΗ ΛΕΙΤΟΥΡΓΙΑ**

Πιέζουμε το πλήκτρο MANUAL και ακολούθως με το + ή – επιλέγουμε ALL αν θέλουμε να λειτουργήσουν όλες οι στάσεις, ή SINGLE για λειτουργία συγκεκριμένης στάσης. Πιέζουμε το ΝΕΧΤ και ακολούθως με το + ή – ρυθμίζουμε το χρόνο άρδευσης. Πιέζοντας το ΝΕΧΤ ξεκινάει το πότισμα. Για να σταματήσει το πότισμα πιέζουμε το OFF.

### • **ΠΟΣΟΣΤΙΑΙΑ ΑΥΞΟΜΕΙΩΣΗ ΧΡΟΝΟΥ ΠΟΤΙΣΜΑΤΟΣ**

Πιέζουμε το πλήκτρο SEASONAL ADJUST και με το + ή – αυξομειώνουμε ποσοστιαία το χρόνο.

## **ΠΡΟΣΘΕΤΑ ΧΑΡΑΚΤΗΡΙΣΤΙΚΑ**

### • **ΑΝΤΙΓΡΑΦΗ ΠΡΟΓΡΑΜΜΑΤΟΣ ΜΙΑΣ ΣΤΑΣΗΣ ΣΤΗΝ ΕΠΟΜΕΝΗ**

Πιέζουμε το πλήκτρο SCHEDULE και με το + ή – επιλέγουμε την επόμενη στάση. Ακολούθως κρατάμε πατημένο το πλήκτρο BACK και πιέζουμε το πλήκτρο SCHEDULE.

### • **ΑΠΟΘΗΚΕΥΣΗ ΠΡΟΓΡΑΜΜΑΤΟΣ ΑΡΔΕΥΣΗΣ ΩΣ ΠΡΟΕΠΙΛΕΓΜΕΝΟΥ**

Πιέζουμε το πλήκτρο OFF και ακολούθως πιέζουμε και αφήνουμε ταυτόχρονα τα πλήκτρα ON και BACK.

### • **ΕΠΑΝΑΦΟΡΑ ΠΡΟΕΠΙΛΕΓΜΕΝΟΥ ΠΡΟΓΡΑΜΜΑΤΟΣ**

Πιέζουμε το πλήκτρο OFF και ακολούθως πιέζουμε και αφήνουμε ταυτόχρονα τα ON και ΝΕΧΤ.

### • **ΕΠΑΝΑΦΟΡΑ ΕΡΓΟΣΤΑΣΙΑΚΩΝ ΡΥΘΜΙΣΕΩΝ**

Πιέζουμε το πλήκτρο SEASONAL ADJUST και ακολούθως πιέζουμε και αφήνουμε ταυτόχρονα τα BACK και NEXT. Όλα τα αποθηκευμένες ρυθμίσεις διαγράφονται, εκτός από όσες αποθηκεύτηκαν ως προεπιλεγμένο πρόγραμμα.

# • **ΠΑΡΑΚΑΜΨΗ ΒΡΟΧΟΜΕΤΡΙΚΟΥ ΔΙΑΚΟΠΤΗ**

Αν θέλουμε κάποια στάση να εξαιρεθεί από τη λειτουργία του βροχομετρικού διακόπτη, πιέζουμε το SCHEDULE και ακολούθως με το + ή –επιλέγουμε την στάση. Πιέζουμε και αφήνουμε ταυτόχρονα τα BACK και NEXT για να μεταφερθούμε από την επιλογή OBEY (η στάση επηρεάζεται από την λειτουργία του διακόπτη) στην IGNORE (η στάση εξαιρείται από τη λειτουργία του διακόπτη).

Αν θέλουμε όλες οι στάσεις να εξαιρεθούν τότε πιέζουμε το AUTO και ακολούθως τα BACK και NEXT ταυτόχρονα για να μεταφερθούμε από την επιλογή OBEY στην επιλογή IGNORE, όπως και προηγουμένως.

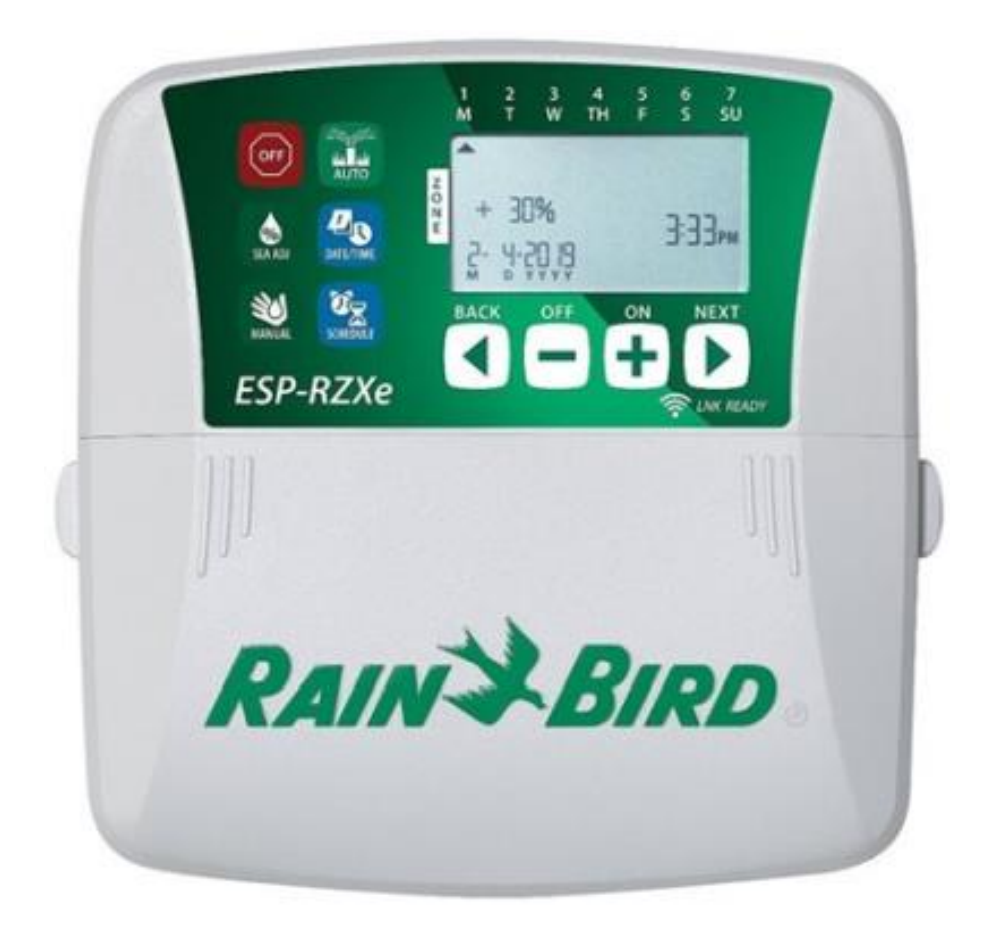

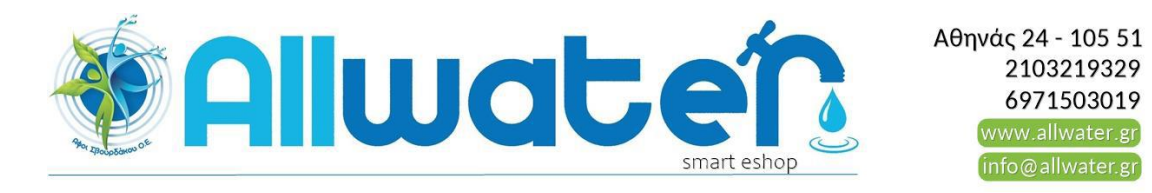